# Установка Zsh и Oh My Zsh!

## Установка Zsh

sudo apt install zsh

## Установка Oh My Zsh

Выбираем удобный вариант, в зависимости от установленного в системе ПО:

```
# Curl
sh -c "$(curl -fsSL
https://raw.github.com/ohmyzsh/ohmyzsh/master/tools/install.sh)"
# Wget
sh -c "$(wget https://raw.github.com/ohmyzsh/ohmyzsh/master/tools/install.sh
-0 -)"
```
## Установка Zsh оболочкой по умолчанию

Достаточно выполнить команду для текущего пользователя:

 $chsh -s$  \$(which zsh)

### Настройка темы оформления

Для включения популярной темы agnoster нужно открыть файл ~/.zshrc, найти строку ZSH THEME=«robbyrussell» и заменить стандартную тему на нужную, в моем случае agnoster, итого получается ZSH\_THEME=«agnoster». Не забываем про

source  $\sim$ /.zshrc

Примечание: если при смене темы получаем уведомление «zsh | (anon):12: character not in range» - это значит что в системе нет поддержки локали en US.UTF-8

Лечится довольно просто, но зависит от текущей установленной системы.

1-й способ (debian container):

- Добавляем в /etc/locale.gen строку 'en US.UTF-8 UTF-8'
- Запускаем

locale-gen

2-й способ (если в системе вообше нет пакета):

• Ставим пакет и обновляем локали:

```
apt-get install -y language-pack-en && update-locale
```
Если хочется чего-то иного, можно найти много тем на любой вкус:

- Официальные: https://github.com/ohmyzsh/ohmyzsh/wiki/Themes
- Дополнительные: https://github.com/ohmyzsh/ohmyzsh/wiki/External-themes

На вкус и цвет все разные, но самые удобные на мой взгляд это agnoster, powerlevel10k

Установка powerlevel10k:

git clone https://github.com/romkatv/powerlevel10k.git \$ZSH CUSTOM/themes/powerlevel10k

Изменить тему:

ZSH THEME="powerlevel10k/powerlevel10k"

Конфигурация:

p10k configure

### Установка шрифтов

Если нет иконок Git или нету «уголков» в строке навигации, то вам нужно поставить дополнительные шрифты. Большинство тем требует установки данных шрифтов, они никак не помешают, но будет работать как нужно. Если всё хорошо и косяков нет - ставить не нужно.

Примечание: Если вы работаете в Windows, шрифты так же необходимо поставить.

sudo apt install fonts-powerline

или

git clone https://github.com/powerline/fonts.git cd fonts ./install.sh  $cd$ . rm - rf fonts

#### Устанавливаем цветовую палитру для терминала

Мне нравится solarized:

```
git clone git://github.com/sigurdga/gnome-terminal-colors-solarized.git
~/.solarized
cd ~/.solarized
./install.sh
```
Выбираем пункт 1 (dark theme). Затем выбираем 1 для загрузки dircolors-solarized. После установки редактируем .zshrc и добавляем строку:

eval `dircolors ~/.dir colors/dircolors`

### **Полезные плагины**

Основной сайт с плагинами:<https://github.com/ohmyzsh/ohmyzsh/wiki/Plugins>

И еще много всего тут: <https://github.com/unixorn/awesome-zsh-plugins>

Как может выглядеть секция с подключенными плагинами:

```
plugins=(
     git
     colored-man-pages
     docker
     ansible
     zsh-autosuggestions
     kubectl
)
```
#### **kubectl**

Источник:<https://kubernetes.io/docs/tasks/tools/install-kubectl/#enabling-shell-autocompletion>

Добавляем строку в файл .zshrc:

```
source <(kubectl completion zsh)
```
Если нужен алиас для команды kubectl, добавляем:

```
echo 'alias k=kubectl' >>~/.zshrc
echo 'complete -F __start_kubectl k' >>~/.zshrc
```
#### **zsh-autosuggestions**

Работает с историей zsh, очень полезно если периодически набираем длинные команды.

Сайт:<https://github.com/zsh-users/zsh-autosuggestions>

#### Установка:

• Клонируем репозиторий в \$ZSH CUSTOM/plugins (по умолчанию  $\sim$ /.oh-myzsh/custom/plugins):

```
git clone https://github.com/zsh-users/zsh-autosuggestions
${ZSH_CUSTOM:-~/.oh-my-zsh/custom}/plugins/zsh-autosuggestions
```
Добавляем в файл конфигурации ~/.zshrc:

```
plugins=(zsh-autosuggestions)
```
и перезапускаем сессию

### **fast-syntax-highlighting**

Раскрашивает синтаксис

Сайт:<https://github.com/zdharma-continuum/fast-syntax-highlighting>

Установка:

• Клонируем репозиторий

```
git clone
https://github.com/zdharma-continuum/fast-syntax-highlighting.git \
   ${ZSH_CUSTOM:-$HOME/.oh-my-zsh/custom}/plugins/fast-syntax-
highlighting
```
Добавляем в файл конфигурации ~/.zshrc:

```
plugins=(fast-syntax-highlighting)
```
и перезапускаем сессию

#### **fzf**

Расширенный поиск по истории

Сайт:<https://github.com/junegunn/fzf>

Установка:

• Клонируем репозиторий

```
git clone --depth 1 https://github.com/junegunn/fzf.git ~/.fzf;
~/.fzf/install
```
Отвечаем на вопросы

RTzRa's hive - https://wiki.rtzra.ru/

Все настройки хранятся в файле ~/.zshrc

## **Удаляем Zsh и Oh My Zsh**

uninstall\_oh\_my\_zsh sudo apt uninstall zsh

[zsh](https://wiki.rtzra.ru/tag/zsh?do=showtag&tag=zsh), [oh,](https://wiki.rtzra.ru/tag/oh?do=showtag&tag=oh) [my,](https://wiki.rtzra.ru/tag/my?do=showtag&tag=my) [zsh](https://wiki.rtzra.ru/tag/zsh?do=showtag&tag=zsh)

From: <https://wiki.rtzra.ru/> - **RTzRa's hive**

Permanent link: **<https://wiki.rtzra.ru/devops/zsh-oh-my-zsh?rev=1692012690>**

Last update: **2023/08/14 14:31**

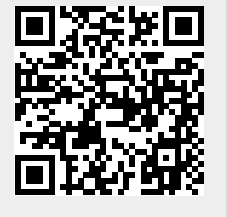